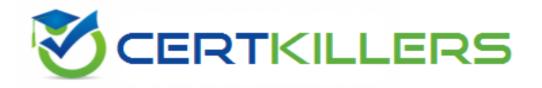

## **Oracle**

1Z0-102 Exam

Oracle Weblogic Server 11g: System Administration I

Thank you for Downloading 1Z0-102 exam PDF Demo

You can Buy Latest 1Z0-102 Full Version Download

https://www.certkillers.net/Exam/1Z0-102

#### **Question: 1**

Which two statements are true about java EE shared libraries?

- A. A shared library cannot be deployed to a cluster.
- B. An application that is targeted to server1 can use a shared library that is targeted to server 2.
- C. Multiple versions of the same shared library can be deployed and be active at the same time
- D. A shared library is referenced through an application's deployment descriptor.

Answer: C, D

#### Explanation:

C: If more than one copy of myLibrary is registered, WebLogic Server selects the library with the highest specification version. If multiple copies of the library use the selected specification version, WebLogic Server selects the copy having the highest implementation version.

D: A Java EE application can reference a registered shared Java EE library using entries in the application's weblogic-application.xml deployment descriptor.

Reference: Referencing Shared Java EE Libraries in an Enterprise Application http://docs.oracle.com/cd/E12840\_01/wls/docs103/programming/libraries

#### Question: 2

Refer to the Exhibit.

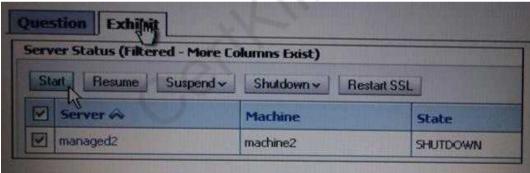

You use the Start button in the administration console to start managed2 successfully. Which two statements must be true?

- A. Managad2 is part of a cluster.
- B. The Administration Server is running.
- C. Managed2 has applications deployed to it.
- D. The Node Manager for machine2 is configured and running.
- E. The Node Manager for the Administration Server machine is configured and running.

Answer: B, D

#### Explanation:

B: The administration server must be running.

Note: A WebLogic Server administration domain is a logically related group of WebLogic Server resources. Domains include a special WebLogic Server instance called the Administration Server, which is the central point from which you configure and manage all resources in the domain.

D:

Node Manager is a WebLogic Server utility that enables you to start, shut down, and restart Administration Server and Managed Server instances from a remote location. Although Node Manager is optional, it is recommended if your WebLogic Server environment hosts applications with high availability requirements.

A Node Manager process is not associated with a specific WebLogic domain but with a machine. You can use the same Node Manager process to control server instances in any WebLogic Server domain, as long as the server instances reside on the same machine as the Node Manager process. Node Manager must run on each computer that hosts WebLogic Server instances -- whether Administration Server or Managed Server -- that you want to control with Node Manager.

Incorrect answers:

A: We could not know if Managed2 is in a cluster or not.

C: We could not know if Managed2 has deployed applications.

## Question: 3

Within your data center, the Administration and Managed Servers utilize a shared, central storage device, which server's access via NFS. In this scenario, your application files no longer need to be copied to servers across the network. Which server attribute allows you to override this behavior?

- A. Startup Mode
- B. Staging Mode
- C. Root Directory
- D. Listen Address

| Answer: | В |
|---------|---|

#### Explanation:

The server staging mode specifies the default deployment mode for a server if none is specified at deployment time. For example, the server staging mode is used if you deploy an application or module using weblogic. Deployer and you do not specify a staging mode.

#### Reference:

 $http://docs.oracle.com/cd/E12840\_01/wls/docs103/ConsoleHelp/taskhelp/deployment/SetAS erver Staging Mode.h HYPERLINK \\$ 

"http://docs.oracle.com/cd/E12840\_01/wls/docs103/ConsoleHelp/taskhelp/deployment/SetAServer StagingMode"tml

| Question: | 4 |
|-----------|---|

An EJB application is targeted to a cluster. Remote EJB clients can therefore take advantage of WebLogic Server's load balancing and failover capabilities. However, a proxy server exists between

the clients and the cluster, which performs IP address translation. Which cluster attribute should you modify to ensure that load balancing and failover work correctly?

- A. Multicast Address
- **B.** Persistent Store
- C. Cluster Address
- D. Migration Basis
- E. Replication Channel

| <b>Answer:</b> | В |
|----------------|---|

#### Explanation:

Persistent store provides a built-in, high-performance storage solution for WebLogic Server subsystems and services that require persistence.

The persistent store provides a built-in, high-performance storage solution for WebLogic Server subsystems and services that require persistence.

Note: In Memory replication is used in clustered deployments. When a user accesses a shopping cart application deployed in the cluster, and the server (server1), which was handling user requests, goes down; the load balancer or the proxy server may failover the subsequent requests to next server (server2) in the cluster as per the fail over algorithm. However, by default the session is not replicated and the user may be prompted to a fresh login / error page as the session for that user is null in server2. In order to prevent this, web logic provides out of box session replication mechanisms. The replication could happen in memory; or using JDBC / File based persistence. When all the members in the cluster have the same JDBC / File persistence for session management; it is equivalent to having a session replication. In memory replication copies the session information of the user across different servers in the cluster.

<persistent-store-type>replicated</persistent-store-type>

or

<persistent-store-type>replicated\_if\_clustered</persistent-store-type>

Reference: <a href="http://middlewaremagic.com/weblogic/?p=6334">http://middlewaremagic.com/weblogic/?p=6334</a> (clustering, 4th bulleted point)

### Question: 5

You run the default startmanageWeblogic (.cmd in Windows) script as shown here: startmanageWeblogic.sh server1 http://192.168.1.102:8001. What does this do?

A. It starts the administration server named server1, which is running at 192.168.1.102.8001.

- B. It starts the managed server named server1, which is running at 192.168.1.102.8001.
- C. It starts the managed server named server1 whose Node Manager is running at 192.168.1.102.8001.
- D. It starts the Managed Server named server1 whose Administration Server is running at 192.168.1.102:8001.

| Answer: D |
|-----------|
|           |

#### Explanation:

A Managed Server is a WebLogic Server instance that runs deployed applications. It refers to the

Administration Server for all of its configuration and deployment information. Usually, you use Managed Servers to run applications in a production environment.

See step 4 and 5 below in particular:

To use the WebLogic Server scripts to start Managed Servers:

- Refer to Starting Servers: Before You Begin for prerequisite tasks.
- If you have not already done so, create one or more Managed Servers.

See Creating WebLogic Domains Using the Configuration Wizard or "Create Managed Servers" in the Administration Console Online Help.

- Start the domain's Administration Server.
- In a shell (command prompt) on the computer that hosts the Managed Server, change to the directory that contains the startManagedWebLogicscript:

DOMAIN\_NAME\bin\startManagedWebLogic.cmd (Windows)

DOMAIN\_NAME/bin/startManagedWebLogic.sh (UNIX)

where DOMAIN\_NAME is the directory in which you located the domain. By default, this directory is BEA\_HOME\user\_projects\domains\DOMAIN\_NAME.

- Enter one of the following commands:
- startManagedWebLogic.cmd managed server name admin url (Windows)
- startManagedWebLogic.sh managed\_server\_name admin\_url (UNIX)

where managed\_server\_name specifies the name of the Managed Server and admin\_url specifies the listen address (host name or IP address) and port number of the domain's Administration Server. For example, the following command uses startManagedWebLogic.cmd to start a Managed Server named myManagedServer. The listen address for the domain's Administration Server is AdminHost:7001:

c:\bea\user\_projects\domains\mydomain\bin\startManagedWebLogic.cmd myManagedServer http://AdminHost:7001

• For each Managed Server that you want to start, open a separate command shell and follow steps 4 and 5. If you are starting Managed Servers on another machine, log in to that machine (remotely or locally) and then follow steps 4 and 5.

Reference: Starting Managed Servers with a Startup Script

| Question: 6 |  |
|-------------|--|
|             |  |

An application requires a JDBC data source, which you create in the domain. You name it but the administrator allot another domain name the same data source DatasourceB. Without modifying either domain, which is the best method to ensure that the application deploys successfully in both?

- A. Create a separate application archive to use with each domain.
- B. Create a separate deployment plan file to use with each domain.
- C. Create and register a custom deployment listener.
- D. Modify the application code to determine the current domain.

| Answer: B |
|-----------|
|           |

#### Explanation:

A WebLogic Server deployment plan is an optional XML document that you use to configure an application for deployment to a specific WebLogic Server environment, such as a domain.

Reference: Deploying Applications To WebLogic Server, Configuring Applications for Production Deployment

| <b>Question: 7</b> | , |
|--------------------|---|
|--------------------|---|

Identify three options for Keystores in a server's configuration.

- A. Demo Identity and Demo Trust
- B. Demo Identity and Java Standard Trust
- C. Java Standard Identity and Custom Trust
- D. Custom Identity and Demo Trust
- E. Custom Identity and Custom Trust
- F. Custom Identity and Command Line Trust

Answer: A, B, E

#### Explanation:

A: WebLogic Server is configured with a default identity keystore ( Demoldentity.jks) and a default trust keystore ( DemoTrust.jks).

B: Option Demo Identity Keystore:

Description: The path and file name of the demo identity keystore.

Option Java Standard Trust Keystore:

Description:

The path and file name of the trust keystore.

E: Option: Custom Identity Keystore

Description: The path and file name of the identity keystore.

The path name must either be absolute or relative to where the server was booted. The custom identity key store file name is only used if KeyStores is CUSTOM\_IDENTITY\_AND\_JAVA\_STANDARD\_TRUST, CUSTOM\_IDENTITY\_AND\_CUSTOM\_TRUST or CUSTOM\_IDENTITY\_AND\_COMMAND\_LINE\_TRUST.

Incorrect answers:

C: There is no option named Java Standard Identity

D: Option: Custom Identity Keystore

Description: The path and file name of the identity keystore.

It does not work with Demo Trust (see (E) above).

F: D: Option: Custom Identity Keystore

Description: The path and file name of the identity keystore.

It does not work with Command Line Trust (see (E) above).

Reference: Oracle Fusion Middleware Oracle WebLogic Server Administration Console Online Help 11g Release 1, Servers: Configuration: Keystores

http://docs.oracle.com/cd/E23549 01/apirefs.1111/e13952/pagehelp/Corecoreserverserverconfigkeystoretitle#attributes

#### Question: 8

When installing Oracle Weblogic Server 11g with the graphical installer, which three statements are true?

A. You must choose either a typical or a custom installation.

- B. You install under Microsoft Windows because the graphical installer is available only for Window
- C. You may create a new middleware home directory or choose an existing one.
- D. You must register for critical security updates.
- E. You may install a JDK or choose one that was previously installed.

Answer: A, C, E

#### Explanation:

Tasks WebLogic Server Product Installation Procedure

Step 1 - Obtain the appropriate installation file for your platform

Step 2 - Complete the installation planning requirements

Ensure that your system environment meets the requirements for the installation. Also determine your Oracle Middleware home directory, and product installation home directories.

(C) When you are installing WebLogic Server, you are prompted to choose an existing Middleware home directory or specify a path to create a new Middleware home directory. If you choose to create a new directory, the installation program automatically creates it for you.

Step 3 - Determine the appropriate installation mode for your situation

Step 4 - Determine the type of installation

(A) There are two types of installation Typical or Custom. The type of installation depends on the products and sub-components you want to install.

Step 5 - Install the software

Step 6 - Create a WebLogic domain

E: The JDK selection screen.

This screen is displayed only if you selected a Custom installation. It is not displayed if you are running an Upgrade installer.

This screen displays a list of JDKs. This list contains JDKs that are available for (and common across) previous installations of all the selected WebLogic Server components.

Select the JDK that you want to install with the product.

Incorrect answers:

B: There are different platforms on which Weblogic can be installed. Such as Windows, Linux, and

D: To receive updates you must register. However, you do not do that during the graphic installation phase.

Note: You must have an active My Oracle Support account in order to download an Upgrade installer. You can also install patch releases using the Smart Update tool, which is included with WebLogic Server. Smart Update requires that you have an active My Oracle Support account.

If a patch release or patch set is available for your current WebLogic Server installation, you can download an Upgrade installer from My Oracle Support. Upgrade installers let you install an available patch release or patch set onto an existing WebLogic Server installation.

Reference: Oracle Fusion Middleware Installation Guide for Oracle WebLogic Server 11g Release 1, Running the Installation Program in Graphical Mode

Reference: Oracle Fusion Middleware Installation Guide for Oracle WebLogic Server 11g Release 1, Installation Overview

| Question: | q |
|-----------|---|
| Question. | 9 |

Each domain has a directory called servers that contains subdirectories for each server in the domain. Your domain has a managed server named managed1. When will the managed1 directory

#### be created?

- A. When the managed1 server is defined in the configuration Wizard
- B. When the domain is created
- C. When the administration server comes up for the first time
- D. When the managed1 server1 comes for the first time

| Answer: A |
|-----------|
|-----------|

#### Explanation:

WebLogic Platform gives you an opportunity to change the distribution of your domain across servers, clusters, and machines. The Managed Servers, Clusters, and Machines Options window prompts you to decide whether you want to define additional infrastructure components and distribute the domain across those components.

If you select No, the wizard uses the configuration settings exactly as defined in the configuration source that you selected earlier.

If you select Yes, you are prompted in subsequent windows to define the configuration you want, as described below.

Task: Configuring Managed Servers

Description: Optionally, add Managed Servers or change the configuration of existing Managed Servers in your domain.

In addition to the Administration Server, production environments typically deploy one or more Managed Servers to host enterprise applications.

Reference: Creating WebLogic Configurations Using the Configuration Wizard http://docs.oracle.com/cd/E13196\_01/platform/docs81/confgwiz/multi#1057945

Question: 10

Identify three properties required by the domain Configuration Wizard when creating a new domain.

- A. machine name
- B. Managed Server name
- C. domain startup mode
- D. domain name
- E. administrator username and password

Answer: C, D, E

#### Explanation:

C: Choose the Startup Mode

Specify the startup mode for your domain.

Either Development or Production

D: The Create WebLogic Domain window prompts you to specify the name and pathname for the domain, and initiate its creation.

E: The Configure Administrator Username and Password window prompts you to specify a username and password to be used for starting the Administration Server.

Reference: Creating WebLogic Domains Using The Configuration Wizard

http://docs.oracle.com/cd/E13179\_01/common/docs92/confgwiz/newdom.htHYPERLINK "http://docs.oracle.com/cd/E13179\_01/common/docs92/confgwiz/newdom"ml

## Thank You for trying 1Z0-102 PDF Demo

To Buy Latest 1Z0-102 Full Version Download visit link below

https://www.certkillers.net/Exam/1Z0-102

# Start Your 1Z0-102 Preparation

[Limited Time Offer] Use Coupon "CKNET" for Further discount on your purchase. Test your 1Z0-102 preparation with actual exam questions.